GUIDE

## FIND YOUR PIN-CODE AND REFERANCE NUMBER TO THE ANNUAL GENERAL MEETING FOR EQUINOR ASA

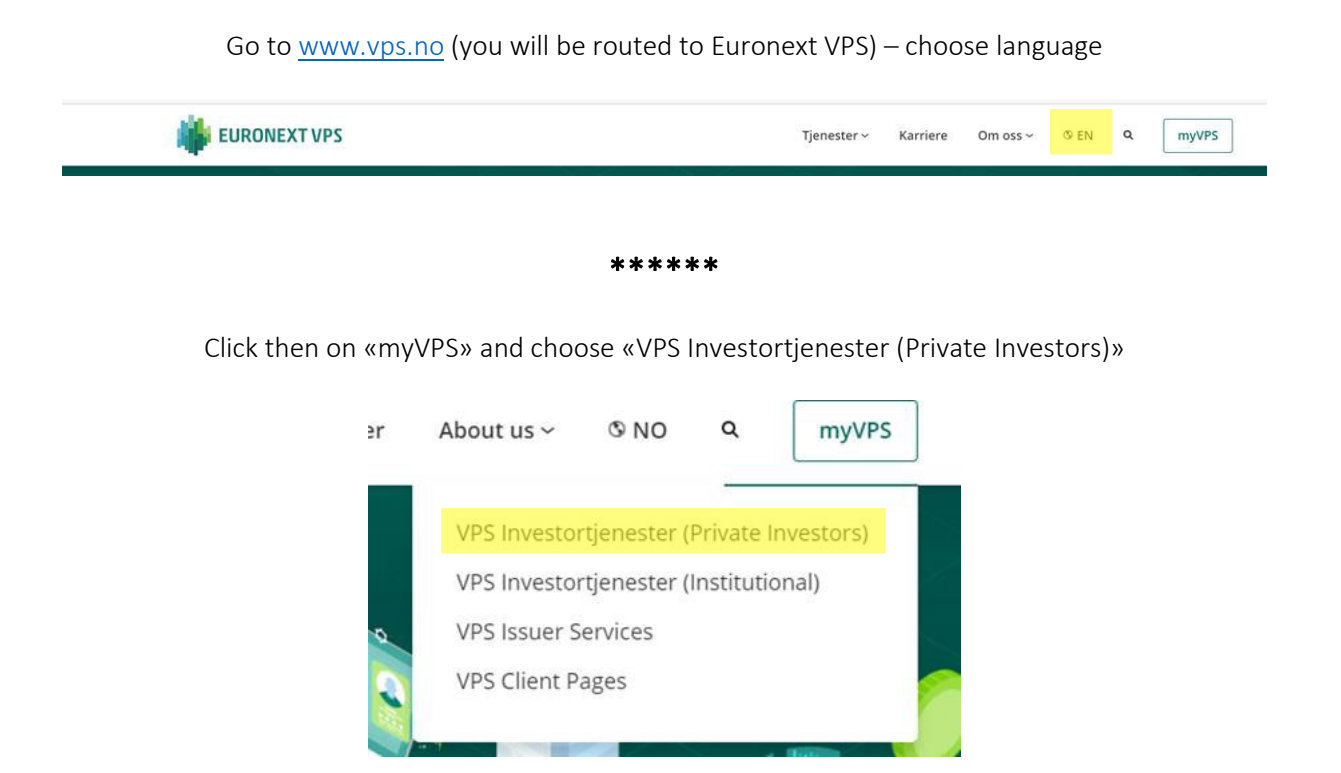

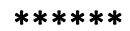

Log in using one of the options below

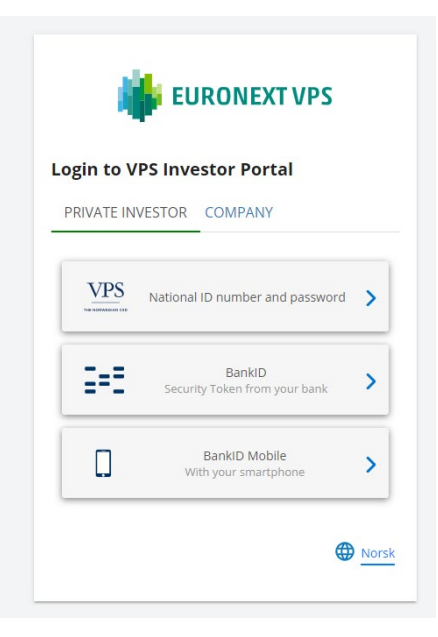

\*\*\*\*\*\*

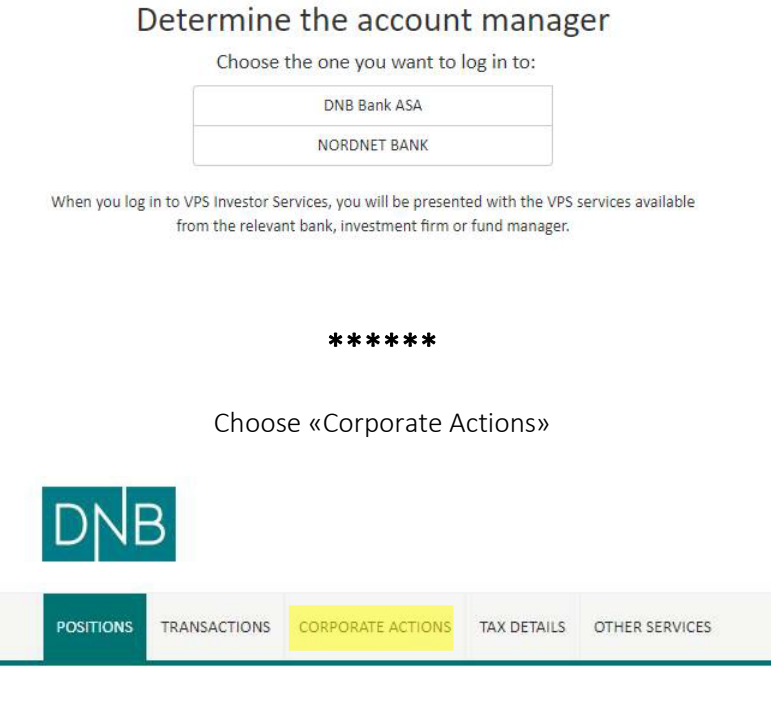

\*\*\*\*\*\*

From the drop-down list under "Corporate Actions" choose "General Meetings"

You will now see a list of the general meetings you are invited to/are a shareholder of. Click the number below the column "ISIN"

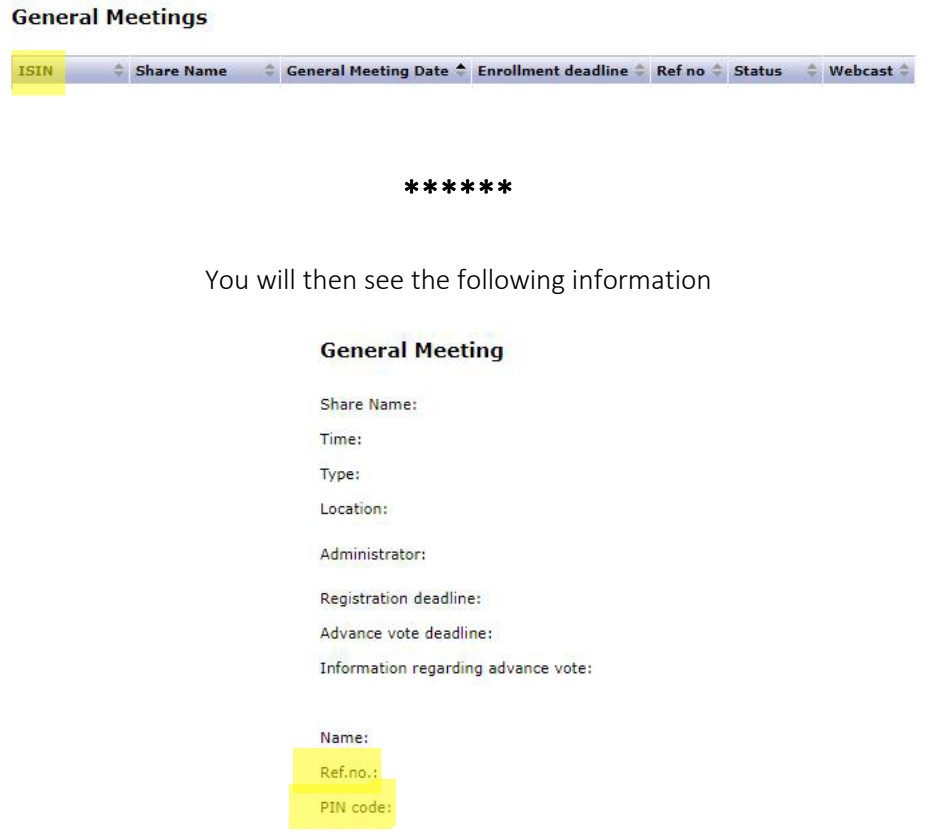

Use "Ref.no." and "PIN code" when logging on to the Lumi AGM solution for the digital annual general meeting